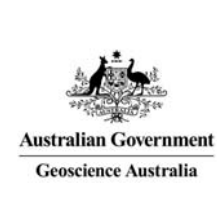

# Geoscience Australia Online Store: User Guide OM11

## Create New Users

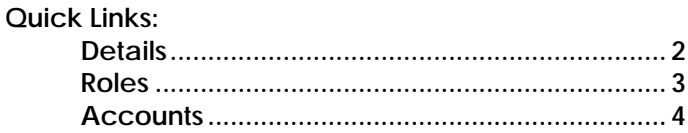

These notes provide instructions on how to create new users for a customer to create shopping carts and submit orders in the GA Online Store application. It is intended for the use of Geoscience Australia's wholesale and retail distribution network. This includes the Defence Imagery and Geospatial Organisation.

You will need to have the correct roles and permissions to be able to create new **users or contacts.** 

**Click** on the 'Profile' icon in the top right hand corner, **click** on the 'Administration' link on the header bar, and **click** on the 'Contact Management' link on the left hand side.

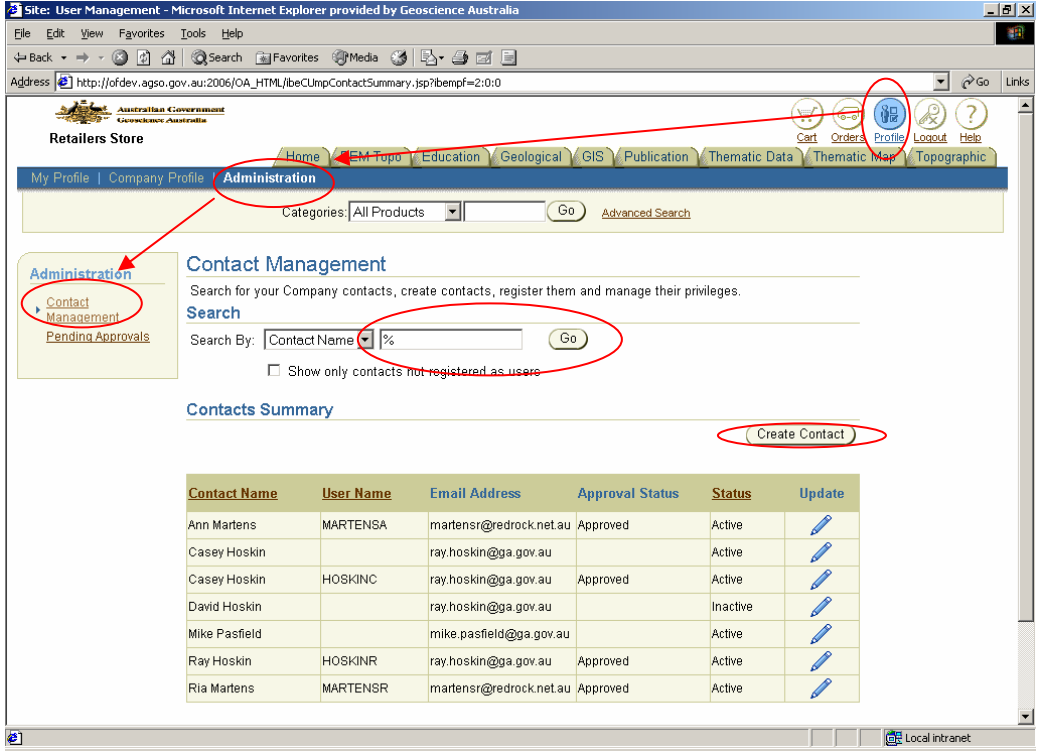

### Details

The additional information covered in the document is related to creating a login to the system for a new user. For information on how to create a contact see *'Online Store User Guide OM06 – Pay for the Order'*, the section titled *'Maintain Contact Information'.*

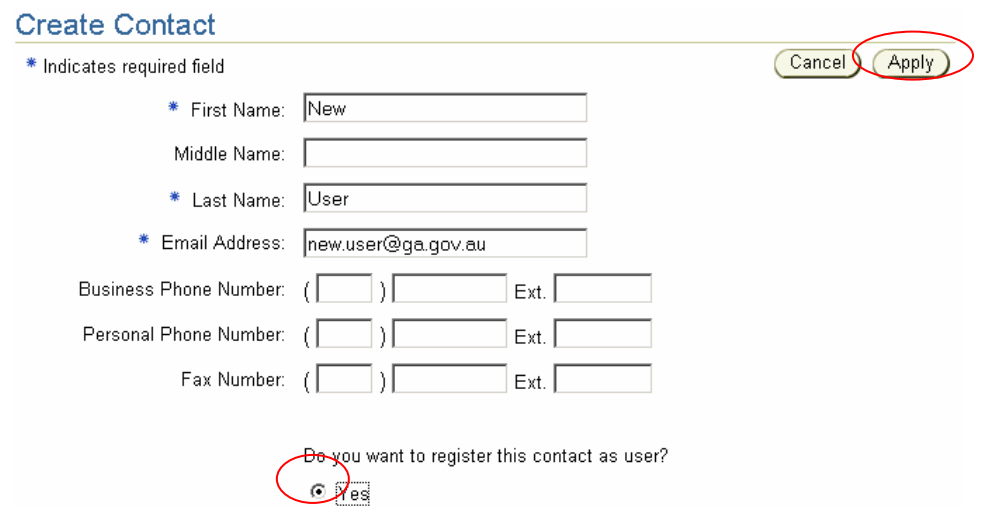

 $O$  No

**Enter** the details for the new user, **click** the 'Yes' radio button for a 'contact as user', then **click** 'Apply'.

The additional registration information will be displayed.

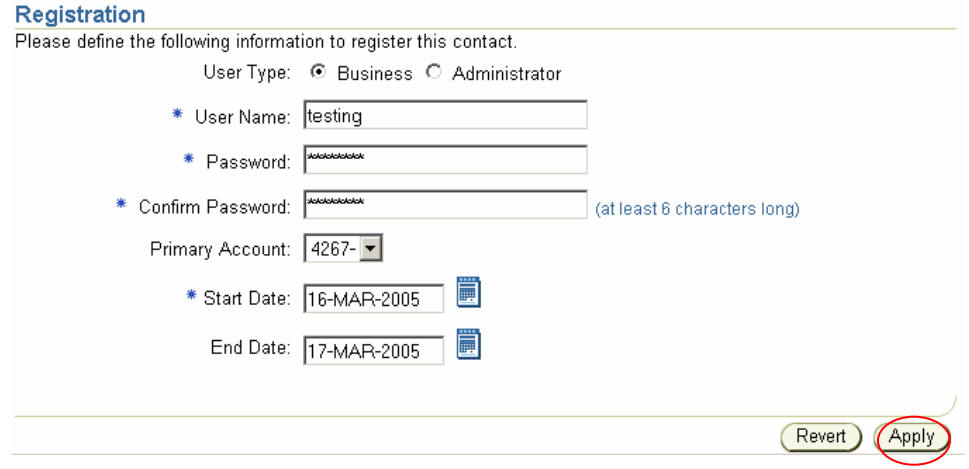

**Click** on the radio button to indicate if this user is Business or Administrator. This is not necessary as the permissions of the user are determined by the roles assigned to the user. **Enter** the 'User Name'.

#### **Once the 'User Name' is created, it cannot be modified.**

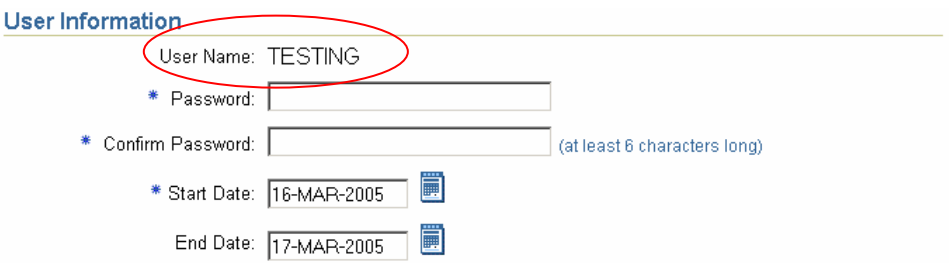

**Enter** the 'Password' and 'Confirm Password' for the new user. When they log on for the first time they will be prompted to change their password.

If there are multiple accounts for the customer, **select** the account number from the dropdown list as the default primary account displayed on the user's home page. **Enter** the 'Start Date' in the format 'dd-MMM-yyyy'. If no start date is entered then it defaults to todays date. Alternatively **click** on the 'calendar' icon to the right of the date field. Use the arrows or the dropdown lists to select the month and year, and then **click** on the required day number.

**Enter** the 'Start Date' in the format 'dd-MMM-yyyy'. After this date the user will not have login access to the system.

**Click** 'Apply'. The new user is created in the system.

| ocarum                         |                  |                                            |                        |               |                |
|--------------------------------|------------------|--------------------------------------------|------------------------|---------------|----------------|
| Search By: Contact Name  v   % |                  | Go.                                        |                        |               |                |
|                                |                  | Show only contacts not registered as users |                        |               |                |
| <b>Contacts Summary</b>        |                  |                                            |                        |               |                |
|                                |                  |                                            |                        |               | Create Contact |
|                                |                  |                                            |                        |               |                |
| <b>Contact Name</b>            | <b>User Name</b> | <b>Email Address</b>                       | <b>Approval Status</b> | <b>Status</b> | <b>Update</b>  |
| <b>Ann Martens</b>             | <b>MARTENSA</b>  | martensr@redrock.net.au                    | Approved               | Active        |                |
| Casey Hoskin                   |                  | ray.hoskin@ga.gov.au                       |                        | Active        |                |
| Casey Hoskin                   | <b>HOSKINC</b>   | ray.hoskin@ga.gov.au                       | Approved               | Active        |                |
| David Hoskin                   |                  | ray.hoskin@ga.gov.au                       |                        | Inactive      |                |
| Mike Pasfield                  |                  | mike.pasfield@ga.gov.au                    |                        | Active        |                |
| <b>New User</b>                | <b>TESTING</b>   | new.user@ga.gov.au                         | Approved               | Active        |                |
| Ray Hoskin                     | <b>HOSKINR</b>   | ray.hoskin@ga.gov.au                       | Approved               | Active        |                |
| Ria Martens                    | <b>MARTENSR</b>  | martensr@redrock.net.au Approved           |                        | Active        |                |

To enter the additional information about the user, **click** on the 'pencil' icon under the 'Update' heading.

#### Roles

To view the roles of the new user **click** on the 'Roles' tab. **Undate Contact** 

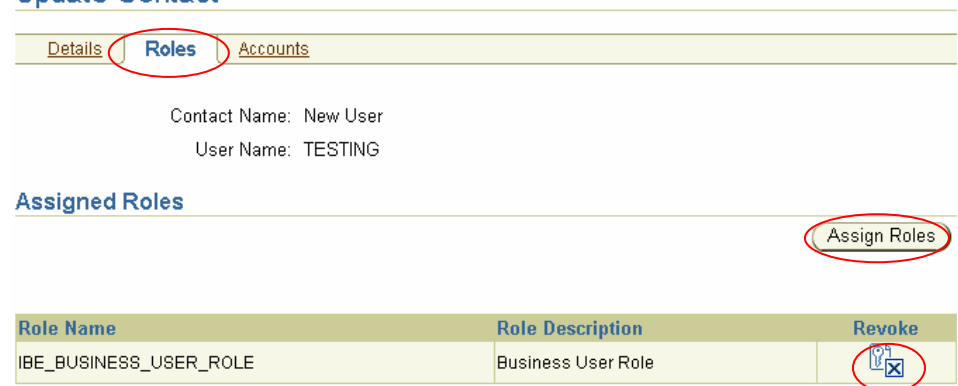

The IBE\_BUSINESS\_USER\_ROLE is assigned automatically to new users. This is the role assigned to Administrators only. The users with this role can administer profile options and settings including creating new users. They can also create shopping carts and submit orders but cannot add attachments.

#### **\*** For new users who are not required to be administrators for the customer this role **should be revoked.**

To remove or 'revoke' roles assign to a user **click** on the 'key cross' icon under the 'Revoke' heading.

To assign additional roles **click** on the 'Assign Roles' button.

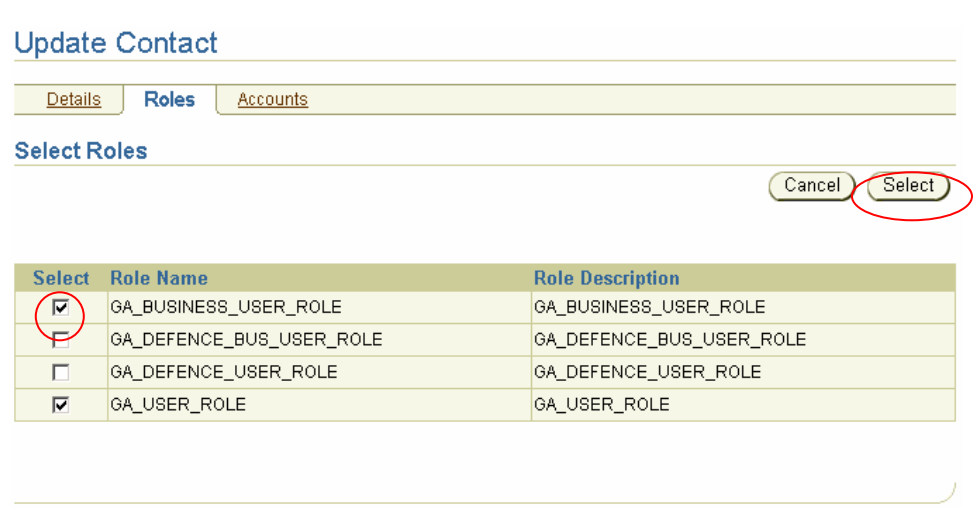

**Click** on the required roles, and **click** the 'Select' button.

The following roles are defined for users of the Online Store application:

- GA USER ROLE Role assigned to Retailers and Wholesalers. The users with this role only can only create carts.
- GA\_BUSINESS\_USER\_ROLE Role assigned to Retailers and Wholesalers. The users with this role can create carts, submit orders and administer all profile options for the customer.
- GA\_DEFENCE\_USER\_ROLE Role assigned to Defence customers. The users with this role only can only create carts and attach documents to the shopping carts.
- GA\_DEFENCE\_BUS\_USER\_ROLE Role assigned to Defence customers. The users with this role can create carts, attach documents, submit orders and administer all profile options for the customer.

#### Accounts

To view the accounts the new user has access to **click** 'Accounts' tab.

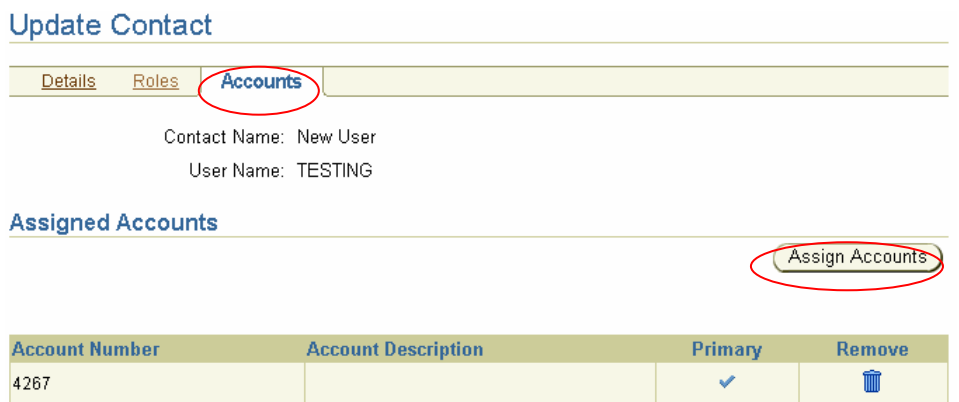

The primary account assigned in the Registration process is displayed. To assign additional accounts **click** on the 'Assign Accounts' button.

The accounts not already assigned to this user will be shown.

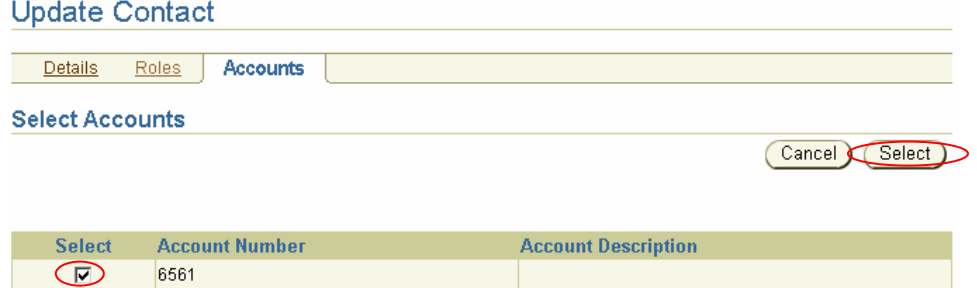

**Click** on the checkbox next to the required account, and **click** on 'Select'.

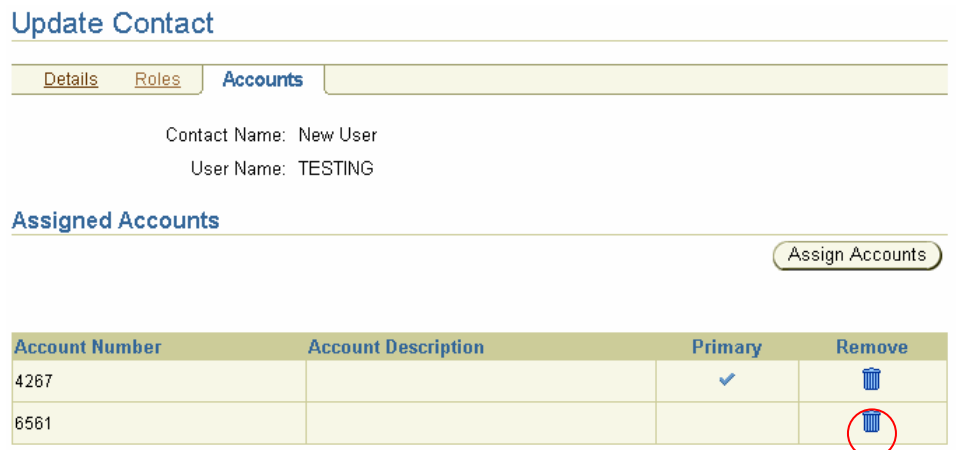

To remove access to an account click on the 'trashcan' icon under the 'Remove' heading.